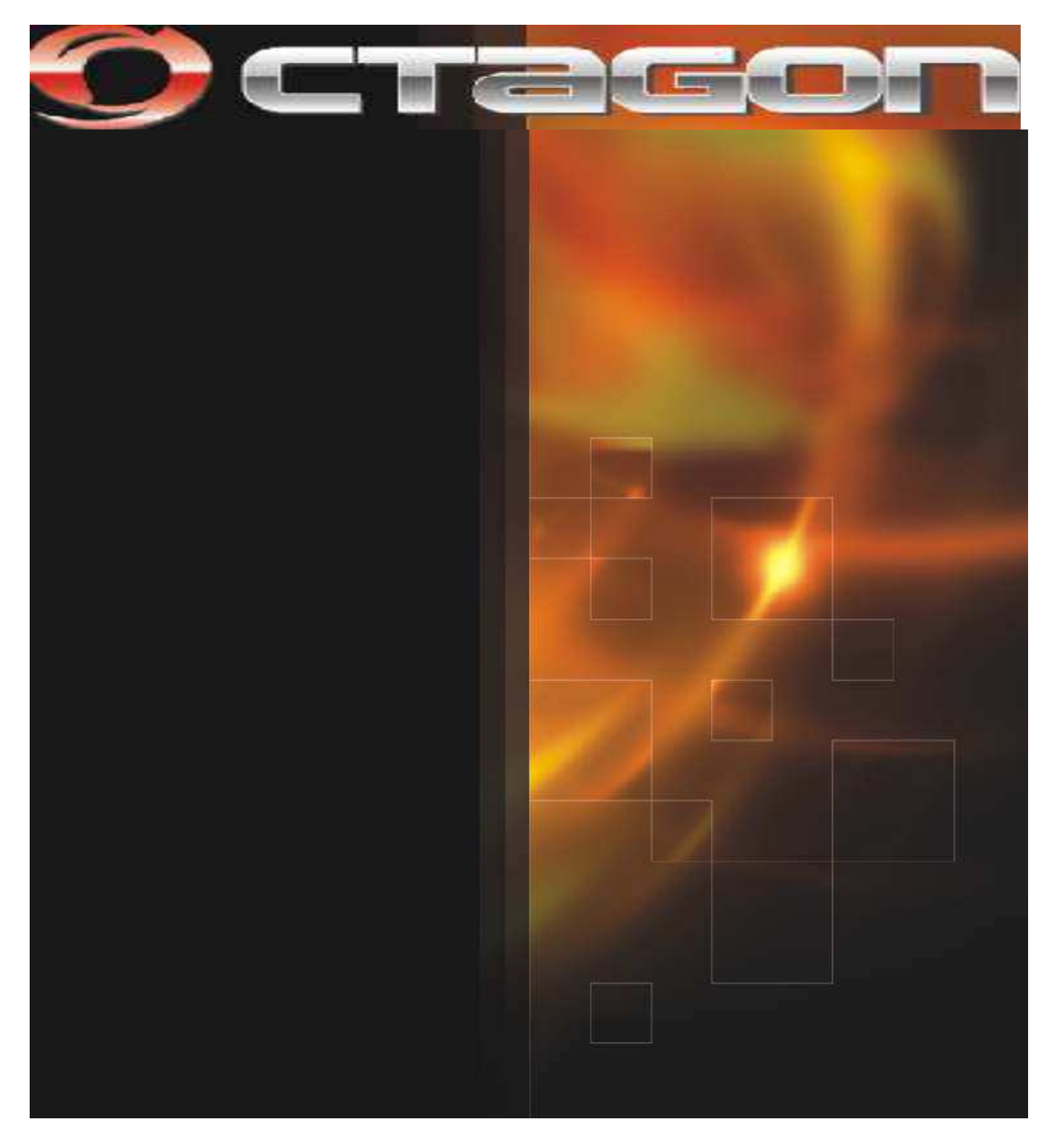

### Návod na použitie SF 918HD

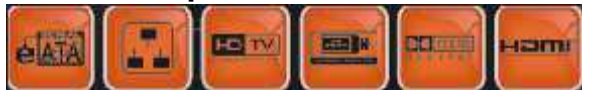

### OBSAH

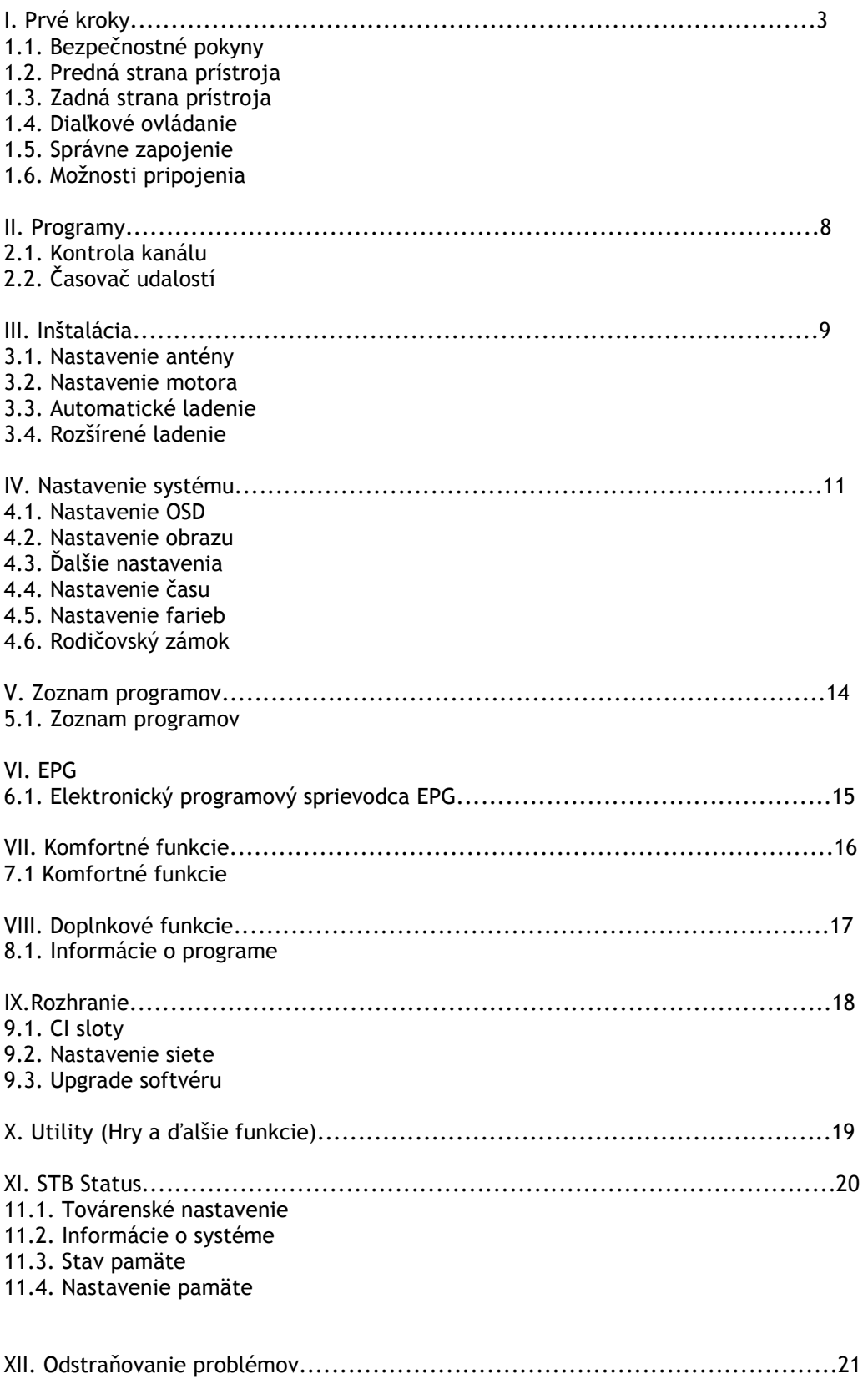

# <mark>I. P R V É K R O K Y</mark>

#### 1.1. Bezpečnostné pokyny

Tento prístroj bol vyrobený podľa medzinárodných bezpečnostných noriem. Prosím pri používaní prístroja dodržiavajte nasledovné zásady:

- el. napájanie 100 240V
- prístroj nikdy nerozoberajte
- zabráňte preťaženiu prístroja el. prúdom
- nepoužívajte prístroj vo vlhkých podmienkach
- zabráňte preniknutiu vody a cudzích predmetov do prístroja
- zabezpečte, aby boli vetracie otvory na prístroji vždy voľné
- nevystavujte prístroj extrémnemu teplu a pôsobeniu priamych slnečných lúčov
- nepoužívajte doplnky a príslušenstvo iné ako od výrobcu

#### 1.2. Predná strana prístroja

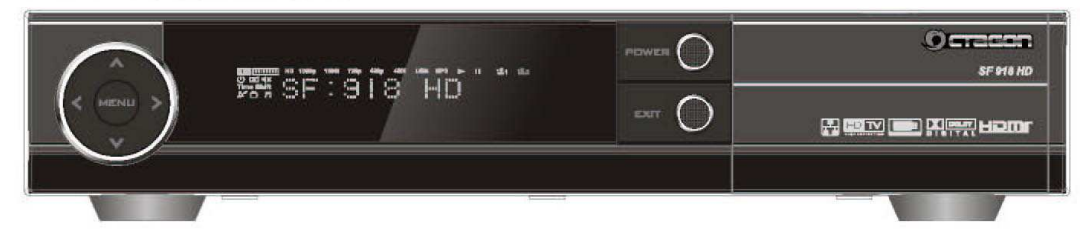

POWER – vypnutie/zapnutie prístroja

Štandardný režim  $\epsilon$ CH+ prepnutie na ďalší kanál zvoliť ďalšiu možnosť v Menu<br>CH- prepnutie na predošlý kanál zvoliť predchádzajúcu možnos VII-li prepnutie na predošlý kanál v zvoliť predchádzajúcu n<br>VOL+li zvýšenie hlasitosti zmena obrazovky nahor<br>VOL-li zníženie hlasitosti v zmena obrazovky nadol VOL- zníženie hlasitosti zmena obrazovky nadol MENU zobraziť Menu späť na predošlé menu

zvoliť predchádzajúcu možnosť v Menu<br>zmena obrazovky nahor

EXIT - exit

### I. P R V É K R O K Y

#### 1.3. Zadná strana prístroja

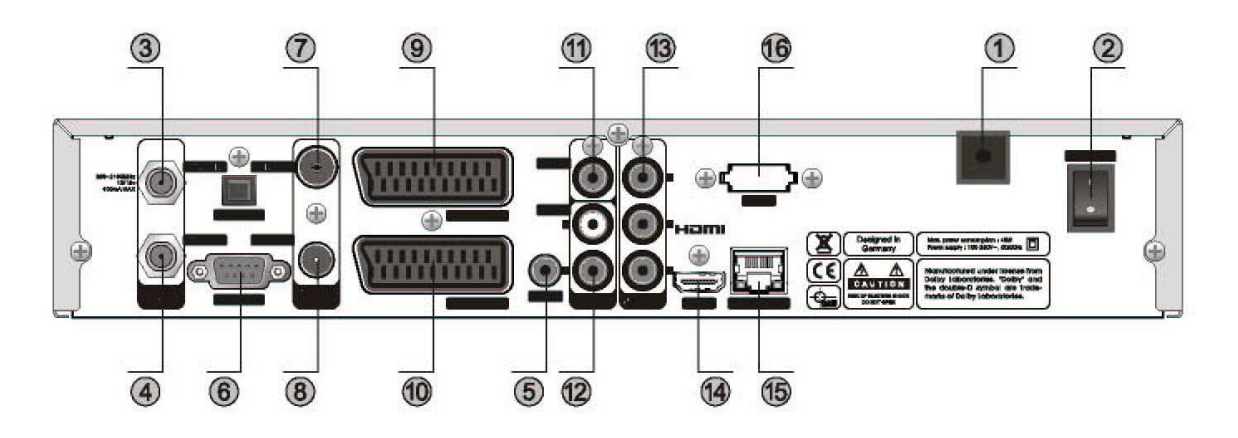

- 1 prívod el. napätia 100-240V, 50-60Hz, max. 45W
- 2 vypínač zdroja
- 3 LNB IN pripojenie satelitnej antény
- 4 LNB OUT pripojenie na ďalšie satelitné prijímače
- 5 optický digitálny audio výstup
- 6 RS 232 pripojenie k počítaču
- 7 ANT IN pripojenie TV antény
- 8 pripojenie TV antény
- 9 pripojenie TV cez SCART
- 10 pripojenie videorekordéra cez SCART
- 11 VIDEO kompozitný video výstup
- 12 AUDIO L,R audio výstup ľavý, pravý
- 13 YUV OUT komponentný video výstup (YpbPr)
- 14 HDMI výstup
- 15 ETHERNET LAN pripojenie
- 16 eSATA pripojenie externého harddisku
- 17 prepínač 0-12V

### I. P R V É K R O K Y

#### 1.4. Ďiaľkové ovládanie

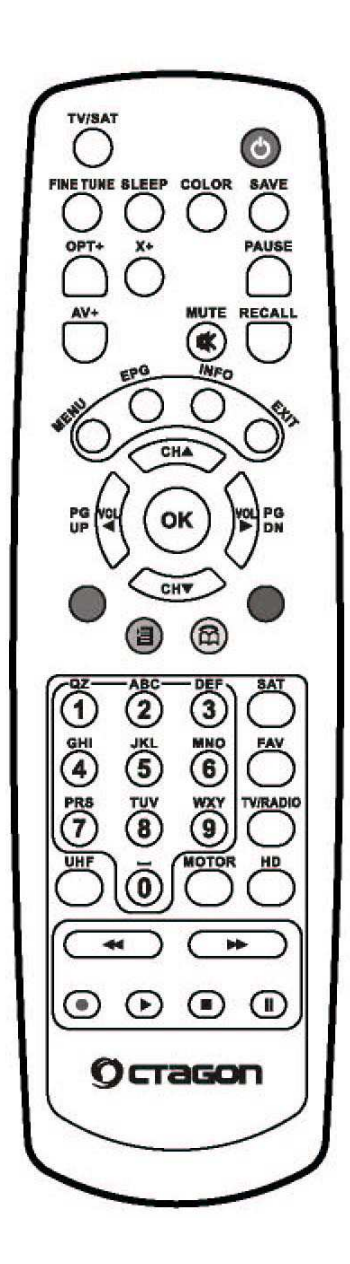

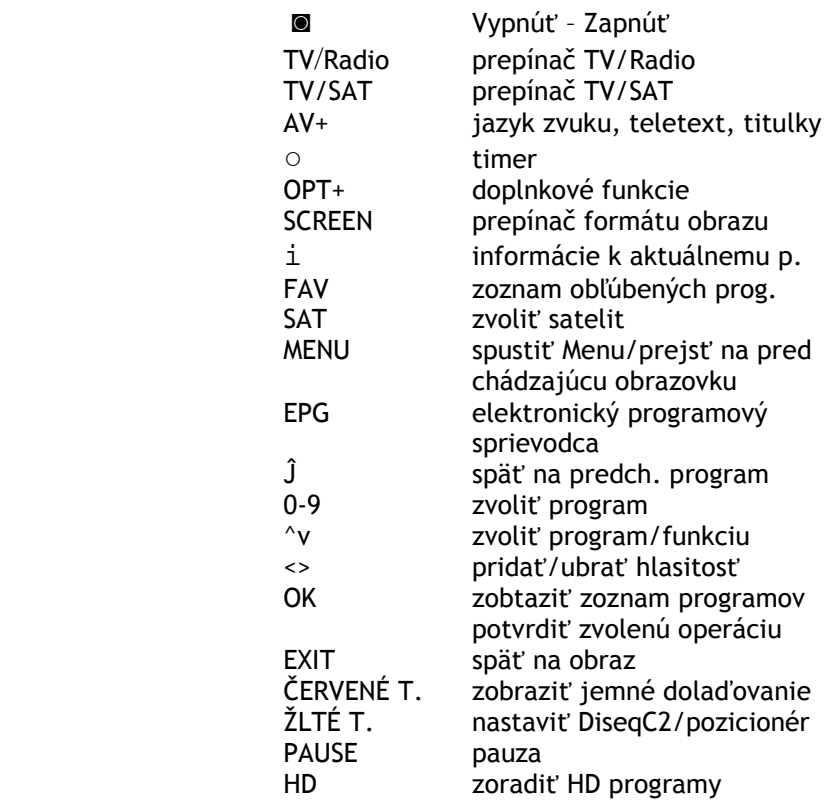

# I. P R V É K R O K Y

#### 1.5 Správne zapojenie

- satelitný kábel pripojte vzadu do koncovky LNB IN
- prístroj pripojte na TV a ostatné prístroje
- správne nastavte menu a prístroj na prijímanie signálu

#### 1.6. Možnosti zapojenia

● zapojenie pomocou RCA kábla

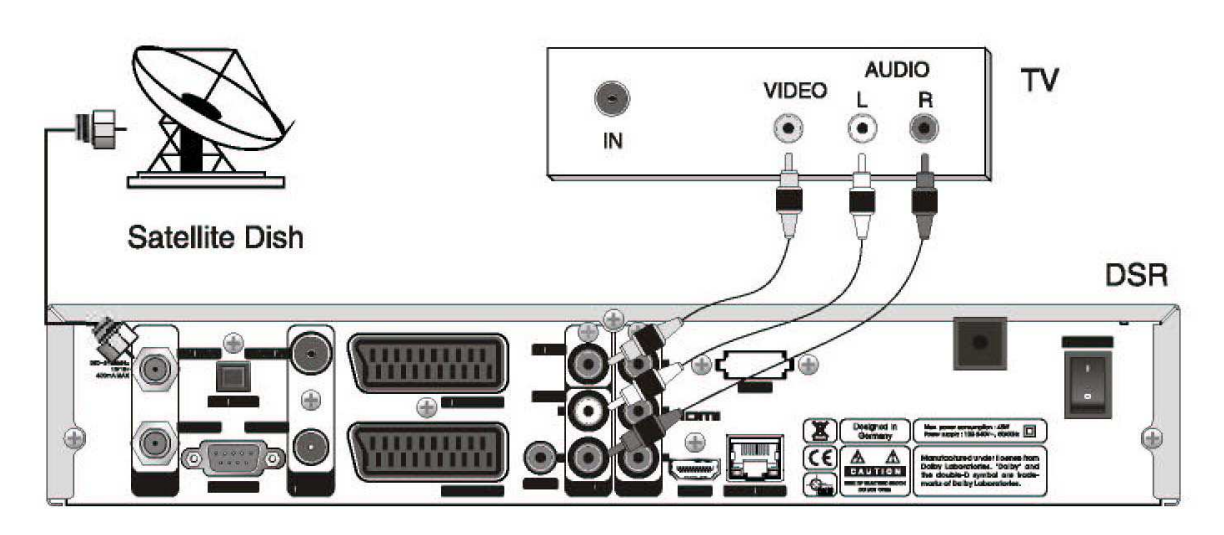

● zapojenie pomocou RF kábla

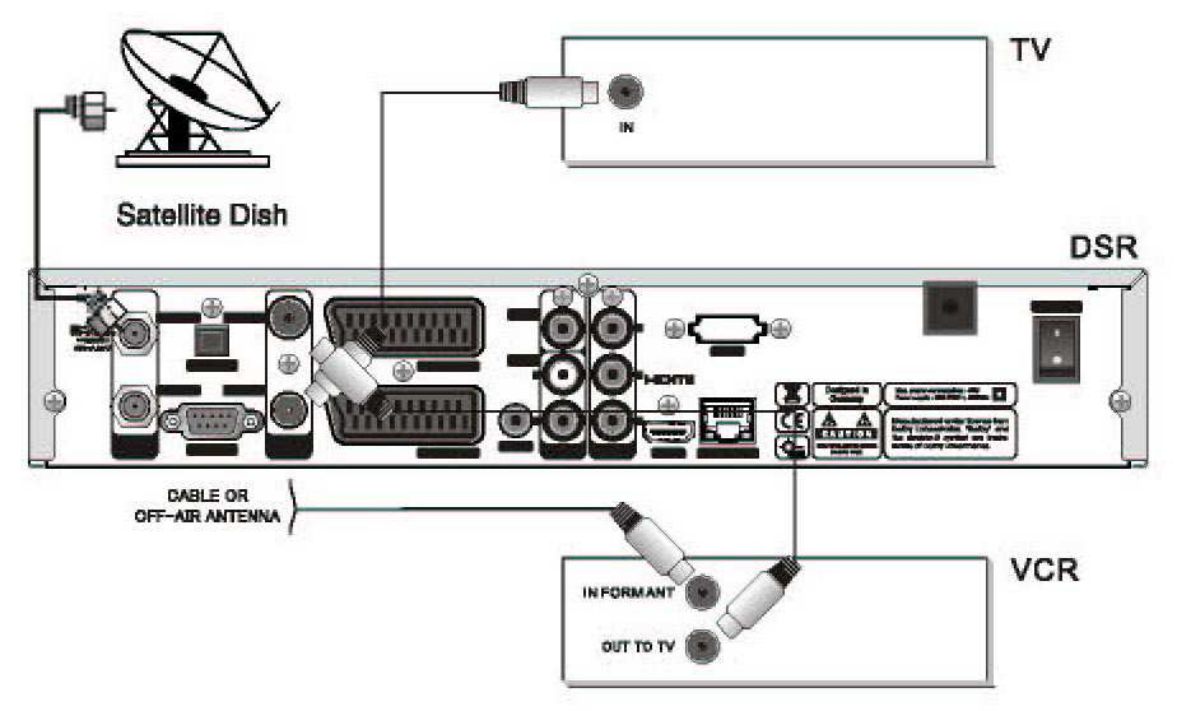

● zapojenie cez komponentný kábel

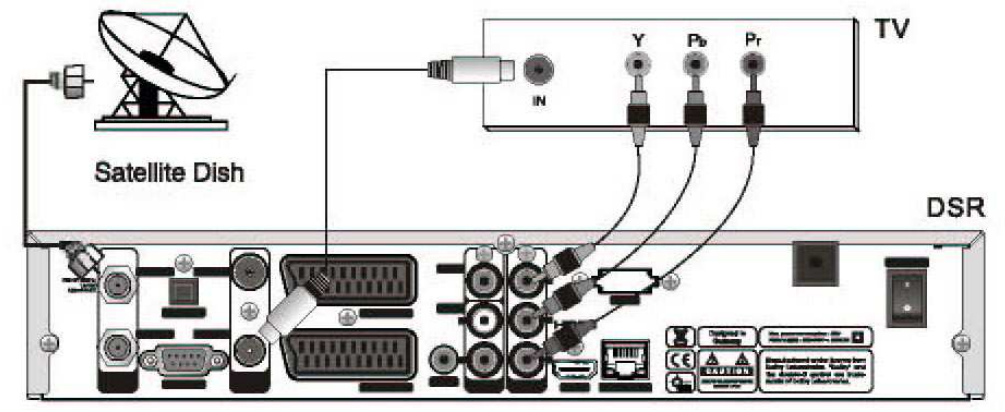

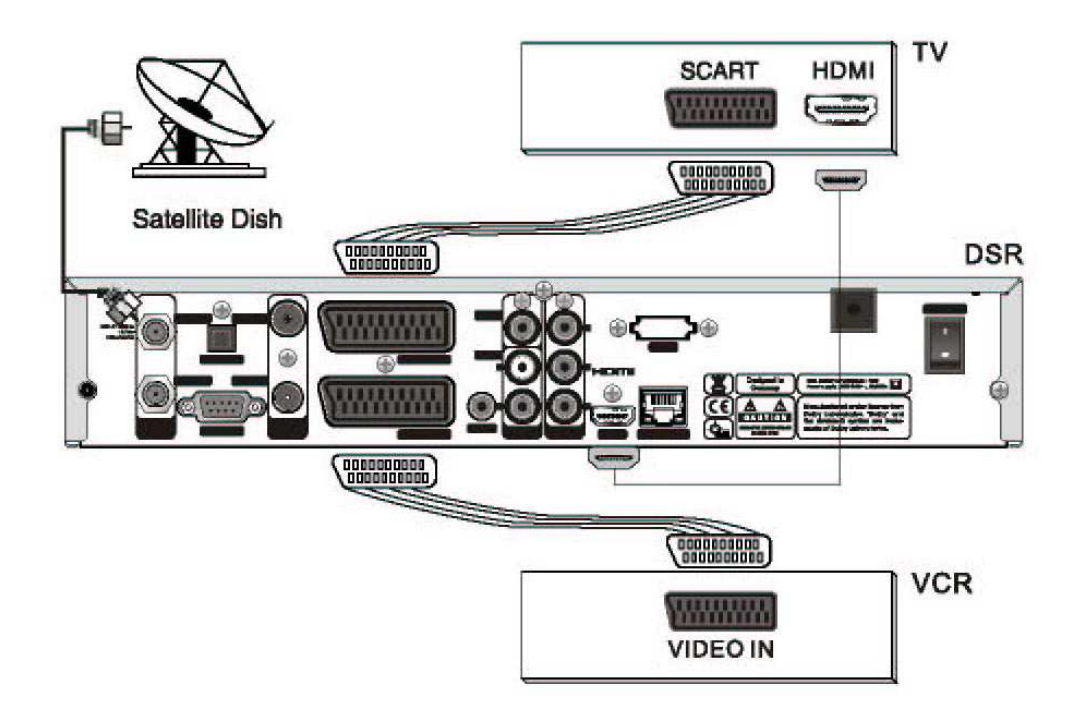

● zapojenie cez HDMI a SCART

### II. P R O G R A M Y

#### 2.1. Kontrola kanálu

Menu Kontrola kanálu pozostáva z upravovania TV a rádio staníc. Umožňuje nasledovné nastavenia: zobrazenie, výber, zostavovanie obľúbených zoznamov, zoraďovanie podľa abecedy, podľa transpondérov, podľa kryptovania.

Nezabudnite, že zoznam programov je po prvom zapojení prístroja prázdny. Uistite sa, že bolo vykonané automatické alebo manuálne vyhľadávanie programov.

● Kanálový manager (V zozname kanálov zvoľte požadovaný kanál a potvrďte OK) Umožní upravovať kanály nasledovne: upraviť názov – potvrďte OK a na zobrazenej klávesnici zmeňte názov nastaviť/zrušiť zoznam obľúbených programov – šipkami vyberte žáner a potvrďte OK zamknúť/odomknúť program schovať kanál upraviť PID presunúť kanál zmazať kanál

#### 2.2. Časovač udalostí

ZELENÝM tlačidlom a pomocou šipiek vložte zvolenú udalosť:

CH view

Budík – prijímač sa zapne vo vami zvolenom čase a prijíma vami zvolený program Automatické vypnute – prijímač sa vypne po vami určenej dobe Record – prijímač nahrá na externý HDD vami určený program v určenej dobe (Funkcia je aktívna len pri zapojenom HDD)

# III. I N Š T A L Á C I A

#### 3.1. Nastavenie antény (vyhľadávanie programov podľa satelitov)

- Satelit šipkami nájdite a zvoľte požadovaný satelit (môžte zvoliť viacero satelitov naraz)
- Transpondér zvoľte transpondér (spravidla sa začína 1.)
- LNB Type zvoľte typ LNB (Dual, Universal, Single, OCS, Wideband, Digiturk MDU1)
- LNB Frequency zvoľte príslušnú LNB frekvenciu
- DiseqC zvoľte DiseqC
- Kontrola polarity
- 0-12V prepínač
- 0-22 KHz prepínač

#### 3.2. Nastavenie motora

- Typ motora zvoľte šipkami typ motora a nastavte správne všetky údaje:
- Satelit zvoľte požadovaný satelit
- Transpondér zvoľte požadovaný transpondér
- Veľkosť posunutia(krok motora) (1-5)
- Natočiť smerom < západ, > východ
- Jemné posunutie posunie o 1 krok nastavený vyššie
- Ovládanie motora príkazy Choď na, Uložiť, Choď na Ref.,Prepočítaj
- Nastavenie limitu nastaví east a west limit

#### Metóda nastavenia motora USALS

- 1.V menu nastavenie motora zvoľte typ motora USALS a zvoľte satelit
- 2. Zadajte presnú zemepisnú dĺžku a zemepisnú šírku vašej oblasti
- 3. Uložte zadané údaje
- 4. Natočte motor na zvolený satelit a ČERVENÝM tlačidlom spustite automatické ladenie

Metóda nastavenia motora DiseqC 1.2

1.V menu nastavenie motora zvoľte typ motora DiseqC 1.2 a zvoľte satelit

- 2. Natáčajte motor na satelit dovtedy, kým nebude dobrý signál
- 3. Uložte zvolenú satelitnú pozíciu
- 4. Činnosť opakujte pri každom ďalšom satelite
- 5. ČERVENÝM tlačidlom spustite automatické ladenie

# III. I N Š T A L Á C I A

#### 3.3. Automatické ladenie

- Typ hľadania jeden satelit, viac satelitov, jeden transpondér, viac transpondérov zvoľte typ
- Satelit zvoľte satelit
- Transpondér zvoľte transpondér
- NIT hľadanie aktivuje hľadanie po sieti
- Typ hľadania kanálu Všetky TV, FTA, Kódované TV, Všetky rádiá, FTA rádiá, Kódované rádiá, Všetko – zvoľte typ

#### 3.4. Rozšírené ladenie

Toto menu slúži na detailnejšie manuálne ladenie programov.

- Upraviť PID funkciu spustíte ČERVENÝM tlačidlom, môžete tu zmeniť PID manuálne
- Upraviť TP funkciu spustíte ZELENÝM tlačidlom, môžete tu zmeniť údaje transpondéra - frekvenciu, symbol rate, polarizáciu atď.
- Jemné ladenie funkciu spustíte ŽLTÝM tlačidlom, môžete tu zmeniť AGC hodnoty a šírku pásma

### IV. N A S T A V E N I E S Y S T É M U

#### 4.1. Nastavenie OSD

Stlačte tlačidlo MENU a zvoľte možnosť Nastavenie OSD. Tu môžete nastavovať:

- Jazyk zvoľte šipkami a potvrďte zvolený jazyk
- Doba zobrazenia riadku nastavíte dobu zobrazenia inf. riadku po prepnutí programu
- Priehľadnosť nastavíte priehľadnosť menu voči obrazu
- Základný obraz nastavíte vzhľad podkladu v hlavnom menu
- Obraz rádia nastavíte grafiku zobrazujúcu sa na obrazovke počas vysielania rádio staníc
- Obraz loga vypnete alebo zapnete logo pri štartovaní systému
- Animácia menu zvoľte medzi možnosťami Náhľad, Sprej, Pruhy, Do stratena, Žiadny

#### 4.2. Nastavenie obrazu

Stlačte tlačidlo MENU a zvoľte možnosť Nastavenie obrazu. Tu môžete nastavovať:

- Formát obrazu zvoľte medzi možnosťami 4:3, 16:9 alebo AUTO
- Zobrazenie zvoľte medzi možnosťami Letter Box, Stred alebo Celý
- TV Norma zvoľte medzi možnosťami PAL, NTSC, SECAM
- Rozlíšenie zvoľte medzi možnosťami 576p, 720p, 1080i
- UHF kanál nastavíte UHF kanál CH21 CH69
- UHF norma zvoľte medzi možnosťami B:G, I, D.K, M.N
- YUV výstup vypnete alebo zapnete YUV
- SCART výstup zvoľte medzi možnosťami RGB alebo CVBS

# IV. N A S T A V E N I E S Y S T É M U

#### 4.3. Ďalšie nastavenia

Stlačte tlačidlo MENU a zvoľte možnosť Ďalšie nastavenia. Tu môžete nastavovať:

- Zmena kanálu zvoľte medzi možnosťami Čisto, Do stratena (efekty pri prepínaní programov)
- LNB napájanie zapnete alebo vypnete LNB napájanie
- LNB volty zvoľte medzi možnosťami 13/18V alebo 14/19V
- Zoznam posledných umožní prezrieť si zoznam posledných sledovaných programov
- Ovládanie hlasitosti zvoľte medzi možnosťami Všetky kanály alebo Kanál. Pri nastavení Všetky kanály bude hlasitosť rovnaká pre všetky kanály. Nastavenie Kanál umožní nastaviť hlasitosť individuálne
- S/PDIF nastavenie Dolby umožní prenos Dolby signálu cez SPDIF port, nastavenie PCM umožní prenos PCM signálu cez SPDIF port
- Predné tlačidlá zapnete alebo vypnete tlačidlá na prístroji
- Auto CH view zvoľte medzi možnosťami CH list (zobrazí sa zoznam programov), EPG (elektro nický programový sprievodca), CH list/EPG (obe možnosti) alebo None (žiadna možnosť)

#### 4.4. Nastavenie času

Stlačte tlačidlo MENU a zvoľte možnosť Nastavenie času. Tu môžete nastavovať:

- Časový mód zvoľte medzi možnosťami Auto alebo Manual
- Časový posun nastavte posun od tzv. londýnskeho času (u nás + 1h)
- Dátum pri Časovom móde Manual nastavte dátum manuálne
- Čas pri Časovom móde Manual nastavte čas manuálne
- Summer Time zapnete alebo vypnete letný čas
- Clock Display zobrazuje čas v 12 alebo 24h formáte

#### 4.5. Nastavenie farieb

Stlačte tlačidlo MENU a zvoľte možnosť Nastavenie farieb. Tu môžete nastavovať:

● mód farby – preddefinované sú: Užívateľský, Filmy, Správy, Šport

V každom móde môžete nastavovať jas, kontrast, saturáciu.

### IV. N A S T A V E N I E S Y S T É M U

#### 4.6. Rodičovský zámok

Prijímač môžete nastaviť tak, aby deti nemali prístup k nevhodným programom. V menu zvoľte Rodičovský zámok, kde môžete nastaviť rôzne stupne zabezpečenia:

● Stupne zámku – Žiadny (bez zabezpečenia), Menu (zaheslované menu), Kanál (zaheslovaný kanál), Menu&Kanál (zaheslované Menu a Kanál), Teletext (zaheslovaný teletext)

### V. Z O Z N A M P R O G R A M O V

#### 5.1. Zoznam programov

Po stlačení tlačidla OK sa zobrazí zoznam programov vždy podľa nastavenia, t.j. napr. ak je nastavený zoznam obľúbených programov, zobrazí sa ten. V tomto menu sú dostupné tlačidlá SAT, FAV, HD ako aj ČERVENÉ, ZELENÉ, MODRÉ a ŽLTÉ. Možnosti zoradenia programov:

- Podľa satelitov stlačte tlačidlo SAT a zvoľte jednu z možností
- Podľa abecedy stlačte ZELENÉ tlačidlo a zvoľte jednu z možností
- Podľa HD stlačte tlačidlo HD a zvoľte jednu z možností
- Podľa transpondéru stlačte ŽLTÉ tlačidlo a zvoľte jednu z možností

● Podľa obľúbených programov – stlačte tlačidlo FAV a zvoľte jednu z možností (zoznam obľúbených programov vytvoríte podľa popisu v kapitole 2.1.)

● Podľa CAS – stlačte MODRÉ tlačidlo a zvoľte jednu z možností (prístroj zobrazí stanice podľa kódovania)

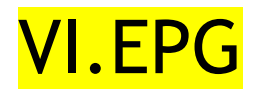

#### 6.1. Elektronický programový sprievodca EPG

Túto funkciu zobrazíte pomocou tlačidla EPG. EPG zobrazí program televíznych staníc. Zvoľte kanál a pomocou šipiek dostanete informácie o programoch. Ďalšie možnosti EPG:

● 7 dní – stlačením ČERVENÉHO tlačidla vyvoláte celotýždňový program zvolenej stanice. (Šipkami sa pohybujete po dňoch a časoch)

● Rezervácia – zvolený program si môžete rezervovať ŽLTÝM tlačidlom – prístroj sa v daný čas automaticky nastaví na rezervovaný program

### VII. K O M F O R T N É F U N K C I E

#### 7.1. Komfortné funkcie

- Nastavenie zvuku stlačením tlačidla AV+ nastavíte jazyk, v ktorom chcete program (ak je funkcia dostupná)
- Jemné dolaďovanie pri slabom signáli môžete doladiť obraz aj zvuk pomocou ČERVENÉHO tlačidla
- Titulky a teletext stlačte AV+ a vyberte funkciu, ak je dostupná

## VIII. D O P L N K O V É F U N K C I E

- 8.1. Informácie o kanáloch
- Jednoduché informácie stlačte tlačidlo i , zobrazia sa informácie o kanále názov stanice a číslo
- kanálu
- Rozšírené informácie stlačte tlačidlo i 2 krát, zobrazia sa ďalšie informácie satelit, transpondér
	- kryptovanie, názov sledovaného programu a časový interval
- Prepínanie TV- Rádio tlačidlom TV/Radio

### IX. R O Z H R A N I E

#### 9.1. CI sloty

CI (Common Interface) je výrez na moduly v PCMCIA štandarde. Ak chcete sledovať zakódované kanály, použite CAM (Conditional Access Module) a príslušnú Smart kartu.

#### 9.2. Nastavenie siete

- Statická IP metóda ak používate túto metódu, stačí zadať IP adresu servera
- DHCP ak používate túto metódu, zvoľte DHCP, všetky nastavenia prebehnú automaticky
- PPPoE ak používate túto metódu, zvoľte PPPoE, zadajte ID a heslo, ostatné nastavenia prebehnú automaticky
- Ping táto funkcia slúži na kontrolu spojenia so serverom. Ak server neodpovedá, treba zadať zodpovedajúce nastavenia

#### 9.3. Upgrade softvéru

Tu môžete upgradovať SW cez IP server alebo priamo cez webovskú stránku po zadaní príslušných údajov.

### <mark>X. U T I L I T Y</mark>

- V tomto menu môžete využiť nasledovné funkcie a hry:
- Kalendár
- Kalkulačka
- Sokoban
- Snake
- Tetris
- Míny
- Slot Machine
- Othello

# XI. STB S T A T U S

#### 11.1. Továrenské nastavenie

Táto funkcia vráti všetky nastavenia do pôvodného stavu.

#### 11.2. Informácie o systéme

Tu môžete vidieť informácie o systéme, napr. verziu SW, dátum inštalácie atď.

#### 11.3. Stav pamäte

Ukáže aktuálny stav pamäte.

#### 11.4. Nastavenie pamäte

Tu môžete zálohovať a obnovovať svoje nastavenia.

### XII. O D S T R A Ň O V A N I E P R O B L É M O V

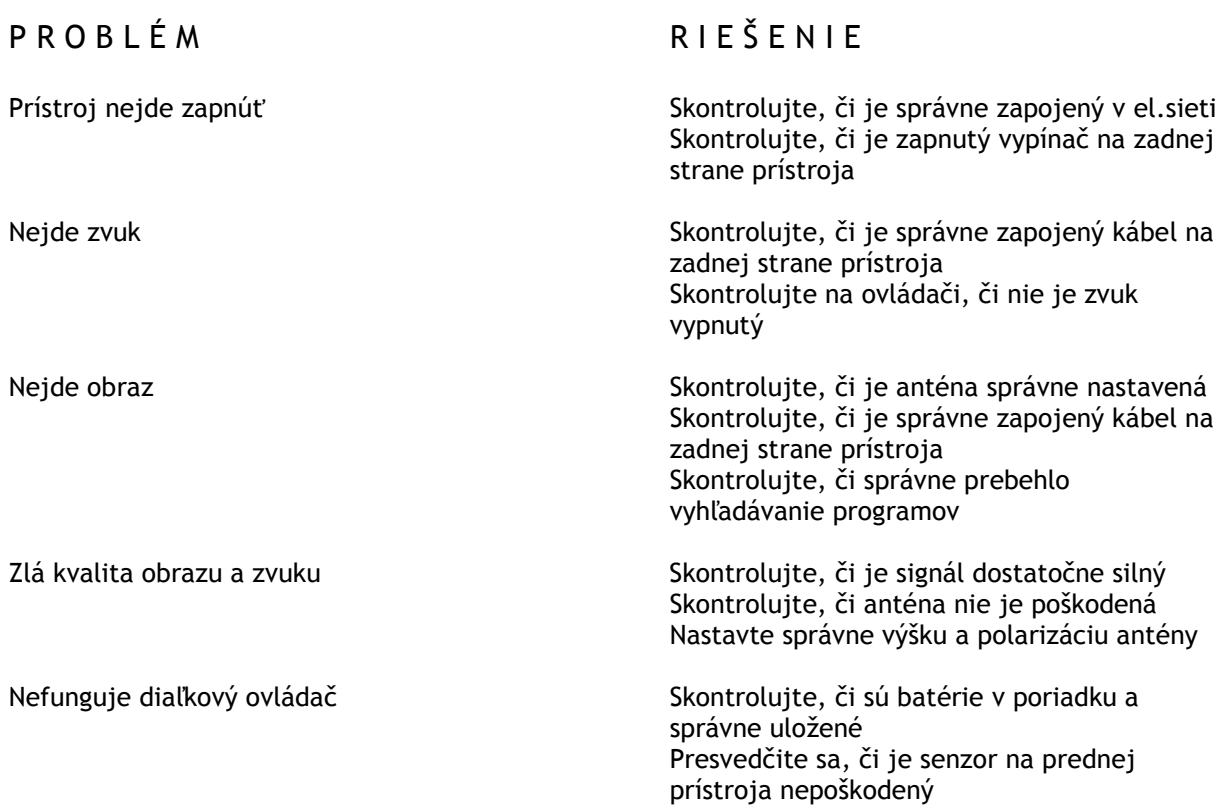